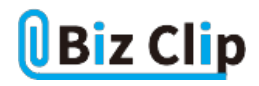

## **目的別ショートカットまとめ(第18回)**

## **【Excel編】検索画面をさっと開く**

2022.11.17

この連載では、仕事で使える便利なショートカットキーを紹介していく。今回は、Excelで検索をしたい場合に、ショートカット キーですぐに検索画面を開く方法を紹介しよう。

**画面が狭い場合、メニューをたどって検索画面を開くのに時間がかかる**

Excelでは表中の文字列を検索したい場面はよくある。しかし画面が狭い場合、タブメニューの表示が圧縮されていて、メニ ューをたどるのに時間がかかる。

例えば1024×768の解像度の場合、「ホーム」タブの「編集」グループ→「検索と選択」→「検索」という具合に3~4クリックほ ど必要になる。

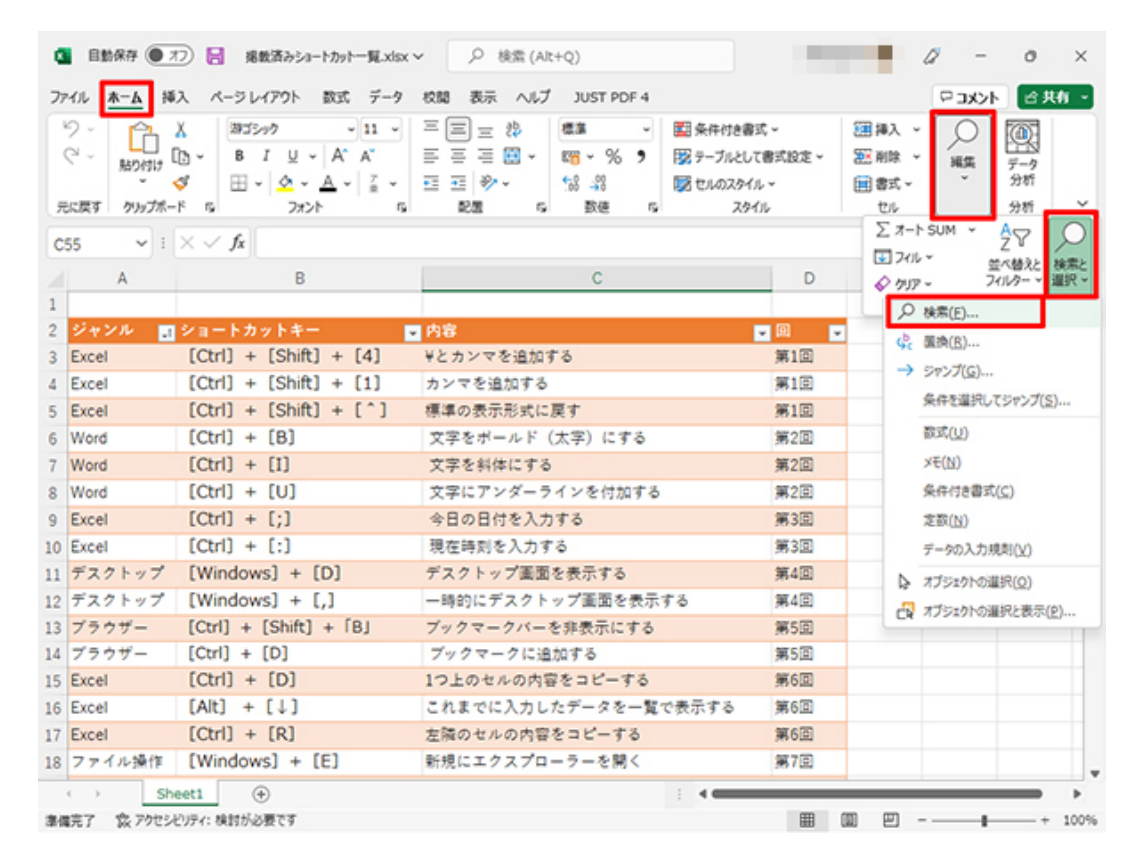

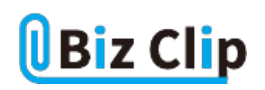

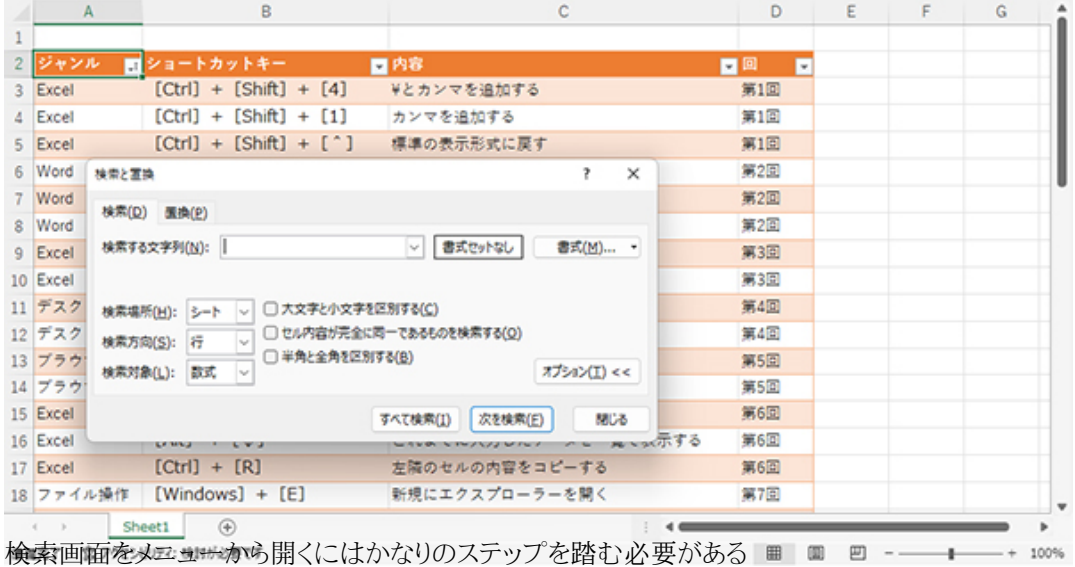

## **検索画面を開くにはショートカットキーを使うのが速い**

検索画面を開く際にはショートカットキーを使おう。左手のみで利用できるので、非常に手早い。

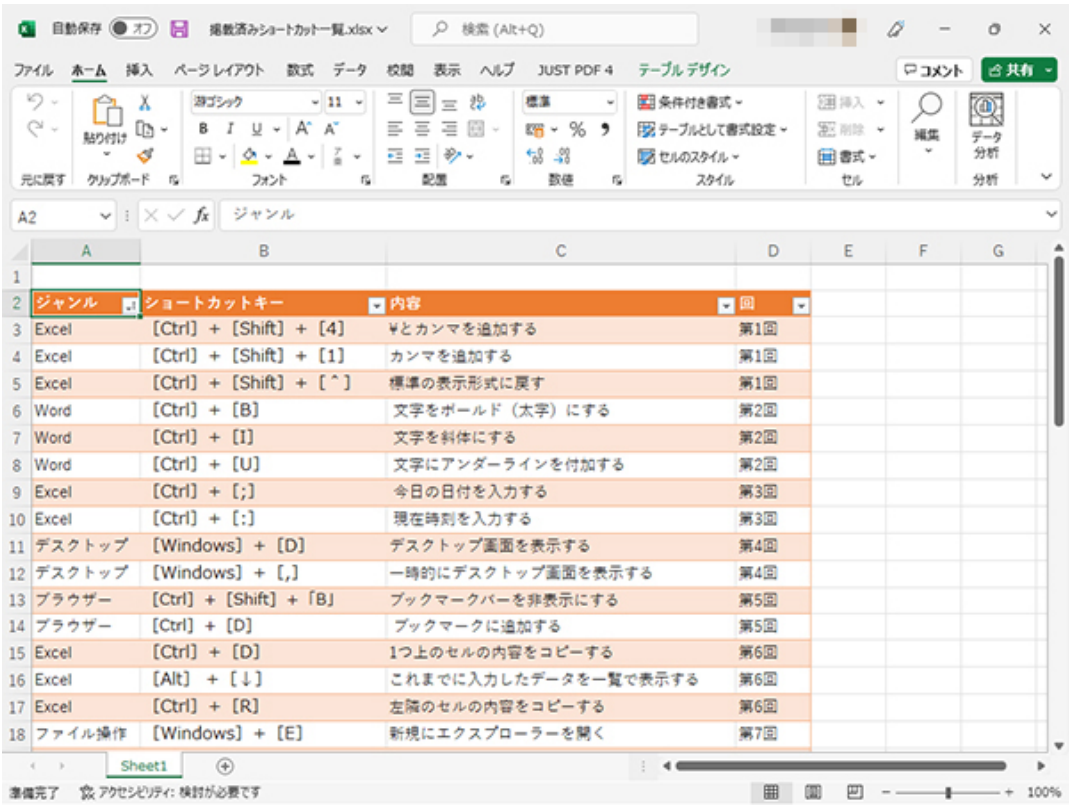

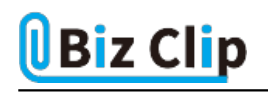

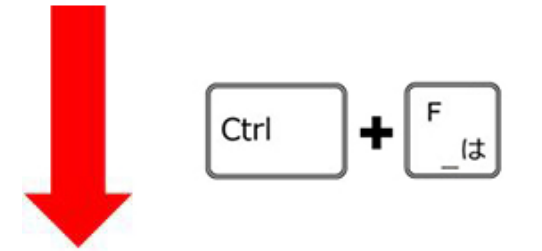

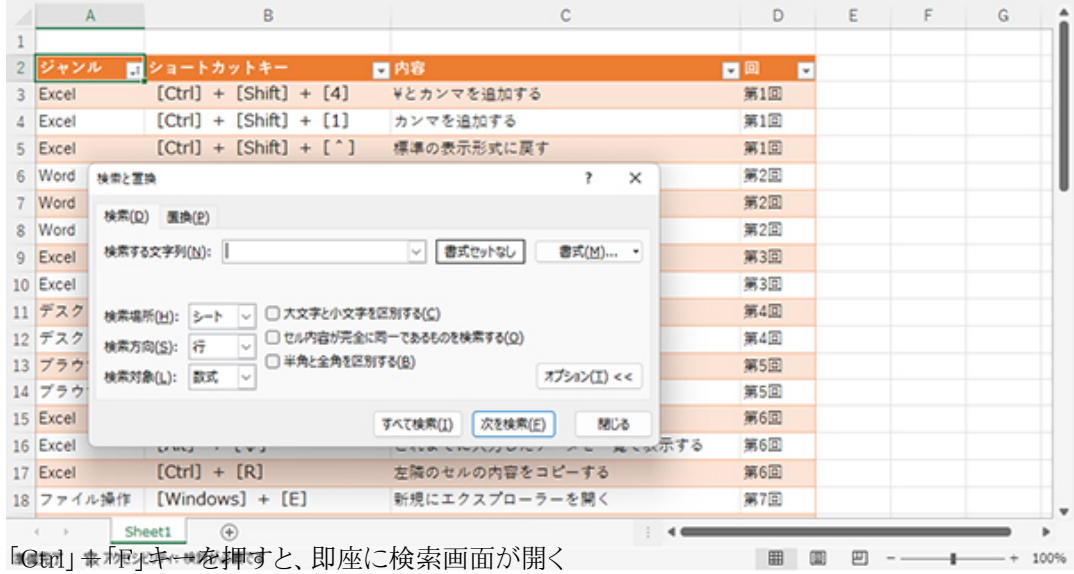

「F」は「Find(探す)」の頭文字なので覚えやすいだろう。このショートカットキーはWordやブラウザーでも利用できるのでぜ ひ覚えておこう。

**置換画面もギリギリ左手のみで利用可能… 続きを読む**